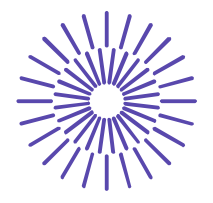

#### **Nové možnosti rozvoje vzdělávání na Technické univerzitě v Liberci**

**Specifický cíl A3: Tvorba nových profesně zaměřených studijních programů**

#### **NPO\_TUL\_MSMT-16598/2022**

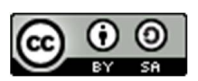

# **Téma 7: Příklad 1 – Analýza rozptylu**

# Ing. Vladimíra Hovorková Valentová, Ph.D.

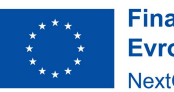

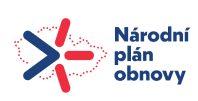

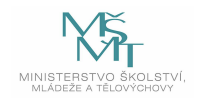

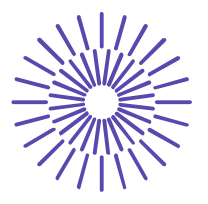

## *Zadání příkladu:*

Zásilky ve firmě se balí ve 3 střediscích (v přibližně stejném počtu). Jsou evidovány vady zásilek za každé středisko. Posuďte na hladině významnosti 5 %, zda měsíční počet vad zásilek závisí na středisku, ve kterém byla zásilka balena. Případně změřte sílu dané závislosti pomocí vhodné charakteristiky. Předpokládáme, že měsíční počet vad se řídí normálním rozdělením. Bylo náhodně vybráno 12 měsíců za poslední 3 roky a zjištěny tyto údaje:

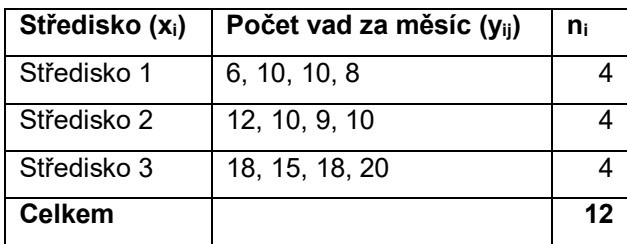

#### Řešení příkladu:

Vzhledem k tomu, že počet vad za měsíc (závisle proměnná) je číselná proměnná (metrická) a středisko (nezávisle proměnná) je slovní proměnná (nominální), lze uvažovat o použití analýzy rozptylu pro řešení dané otázky, zda středisko ovlivňuje počet vad na balených zásilkách. Nejprve je ale potřeba ověřit vstupní podmínky, které použití analýzy rozptylu vyžaduje.

Ověření podmínek ANOVA.

- 1) Závisle proměnná je číselná a alespoň ordinální splněno, závisle proměnná je metrická.
- 2) Výběr pochází z normálního rozdělení splněno, uvedeno v zadání, že počet vad se řídí normálním rozdělením (jinak je možné ověřit např. pomocí Shapirova-Wilkova testu normality).
- 3) Výběry jsou nezávislé mezi pozorováními není žádný vztah, nepracujeme s párovými hodnotami.
- 4) Počet pozorování je větší než počet skupin, tj. n>k splněno, protože 12>3.
- 5) Homoskedasticita (shoda rozptylů ve všech skupinách) ověříme pomocí Leveneova testu v programu SPSS:

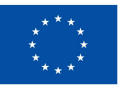

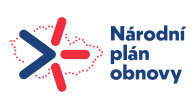

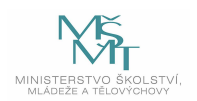

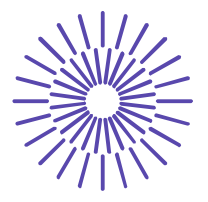

Nejprve stanovíme hypotézy (viz níže u komentáře k výstupu z SPSS) a do programu SPSS zadáme data následujícím způsobem:

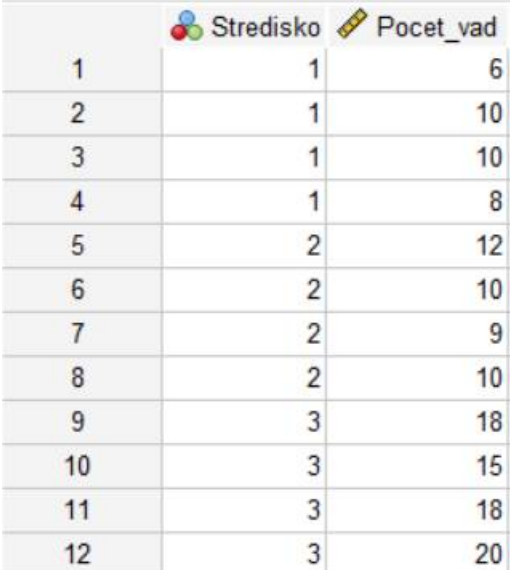

Potom zvolíme tuto posloupnost procedur: Analyze – Compare Means – One-Way ANOVA. Vstupní pole procedury vyplníme následovně:

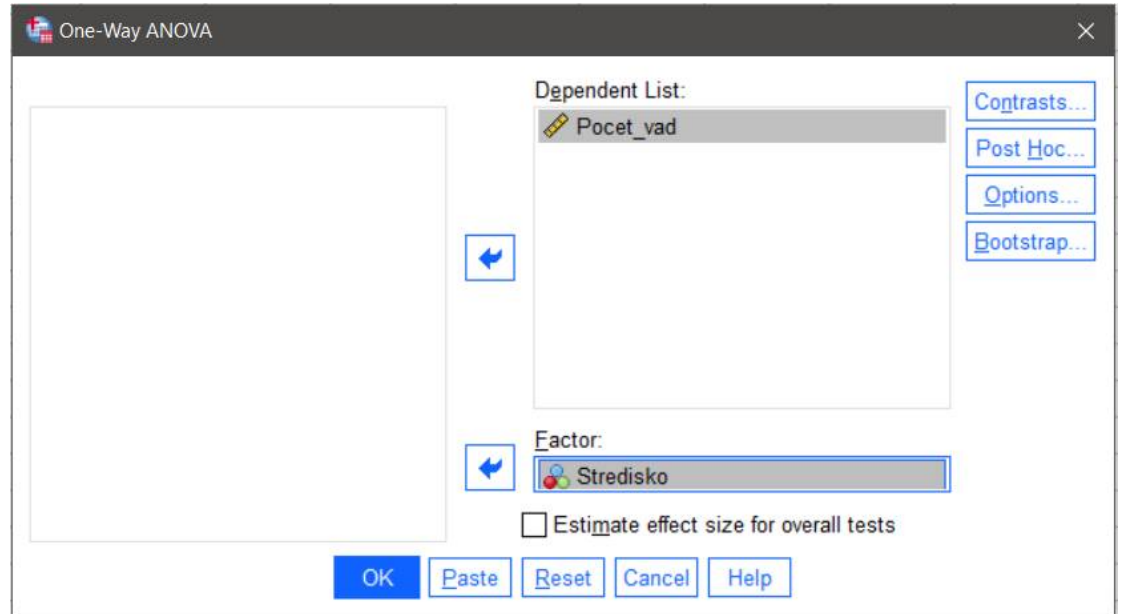

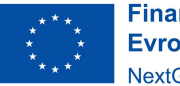

**Financováno** Evropskou unií NextGenerationEU

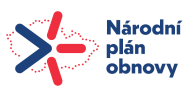

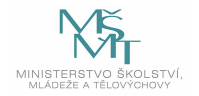

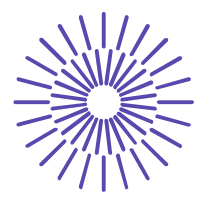

Kromě zadání obou proměnných je potřeba spustit tlačítkovou volbu *Options* (odshora třetí tlačítko vpravo), kde vybereme položku **Homogeneity of variance test**. Po potvrzení tlačítky Continue a následně OK, dostaneme výstup, ve kterém se nejprve zaměříme na Leveneův test homoskedasticity:

#### **Tests of Homogeneity of Variances**

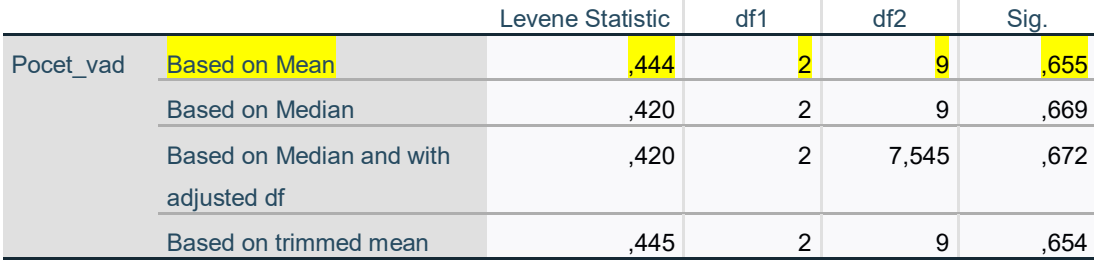

Výstup relevantní pro naše potřeby je podsvícen žlutě. Postup Leveneova testu pomocí SPSS:

 $H_0: \sigma_1^2 = \sigma_2^2 = \sigma_3^2$ 

 $H_1$ : non  $H_0$ 

 $F = 0,444$  (Leveneova testovací statistika)

Sig. (0,655) >  $\alpha$  (0,05), proto nezamítáme H<sub>0</sub> a nepřijímáme H<sub>1</sub>.

Na hladině významnosti 5 % nezamítáme předpoklad o tom, že rozptyly jsou ve všech skupinách stejné – předpoklad homoskedasticity je tedy splněn.

Nyní po ověření vstupních předpokladů pro použití analýzy rozptylu pro zkoumání dané závislosti můžeme provést **test nezávislosti**:

H0: měsíční počet vad na zásilkách není závislý na středisku, kde byla zásilka balena

(NEBO  $H_0: \mu_1 = \mu_2 = \mu_3$ )

 $H_1$ : non  $H_0$ 

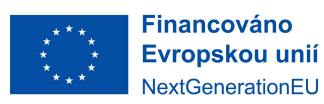

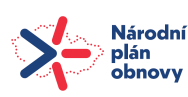

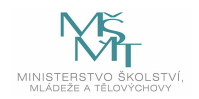

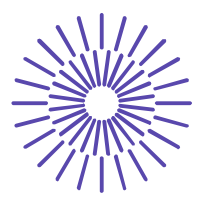

Relevantní pro tento test je následující výstup z SPSS:

#### **ANOVA**

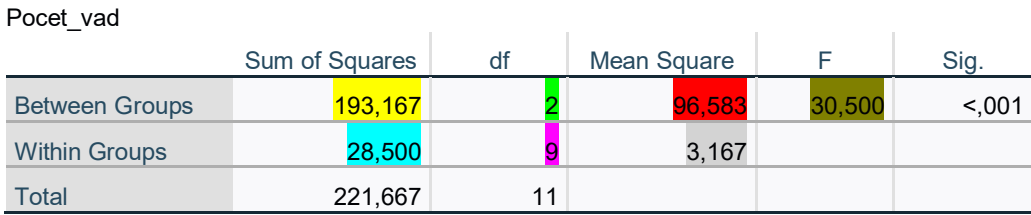

Obsah tabulky tvoří jednotlivé položky, ze kterých vypočítáme hodnotu testového kritéria F (barevně přiřazeny hodnoty z tabulky hodnotám v testovém kritériu F), tj.:

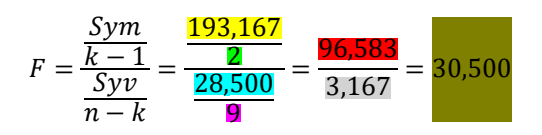

Výsledek testu rozhodneme podle vypočtené hladiny významnosti, zde označené jako Sig. Pokud program uvádí, že Sig. < 0,001, je vypočtená hladina významnosti velmi malá. Pokud bychom chtěli znát její skutečnou hodnotu, je potřeba na tabulku s výstupem 2x rychle kliknout a následně 2x kliknout na hodnotu Sig. v tabulce:

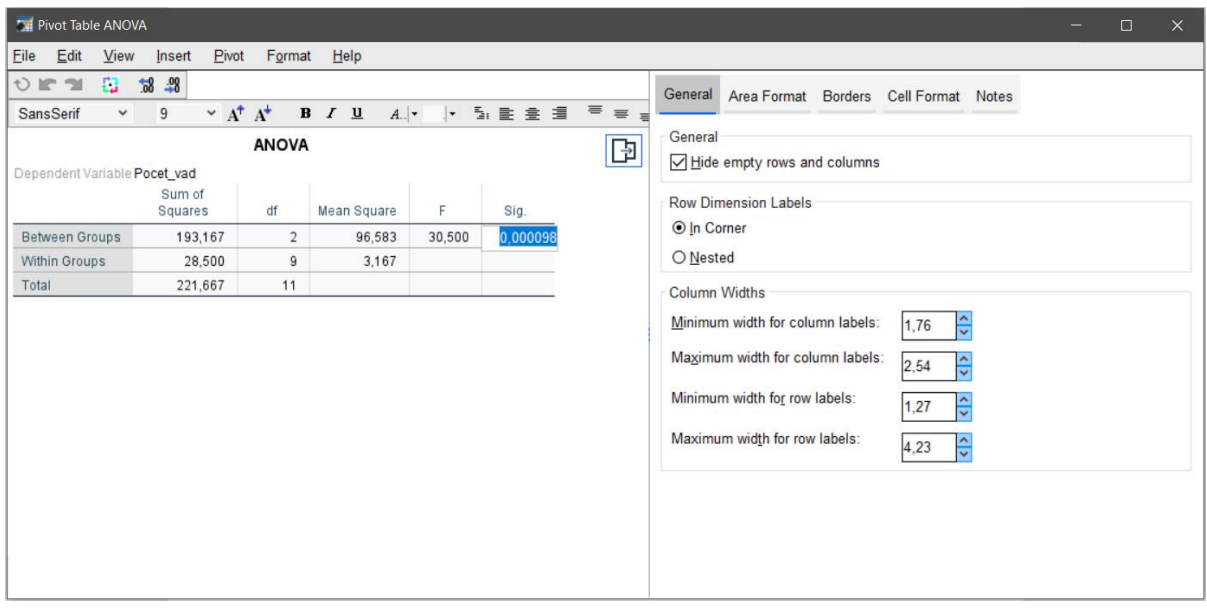

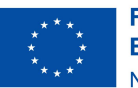

**Financováno** Evropskou unií NextGenerationEU

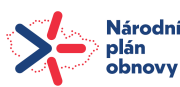

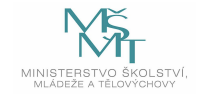

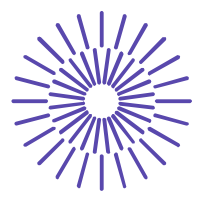

Vidíme, že Sig. = 0,000098. To je méně, než hladina významnosti, na které testujeme (0,05).

Sig.  $< \alpha$ , proto zamítáme H<sub>0</sub> a přijímáme H<sub>1</sub>.

Na hladině významnosti 5 % jsme prokázali, že měsíční počet vad na zásilkách je závislý na středisku, kde byla zásilka balena.

Pokud byla závislost sledované proměnné na faktoru x prokázána, změříme sílu této závislosti. Vhodnou charakteristikou je poměr determinace, kdy hodnoty pro jeho výpočet získáme v tabulce nazvané ANOVA v SPSS:

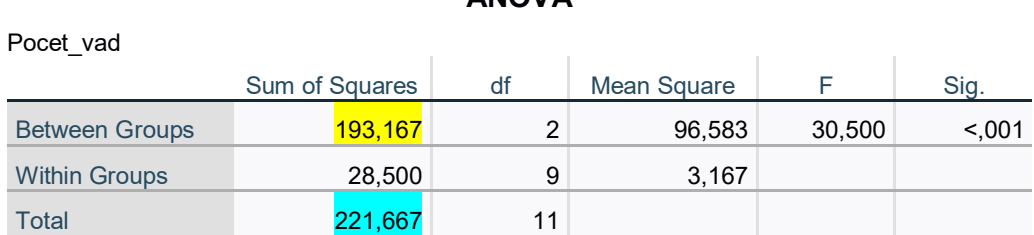

**ANOVA**

$$
P^2 = \frac{Sym}{Sy} = \frac{193,167}{221,667} = 0,871
$$

Závislost počtu vad na zásilkách na středisku je dosti vysoká. 87,1 % z celkové variability počtu vad lze vysvětlit pomocí střediska, kde byla zásilka balena.

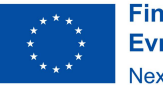

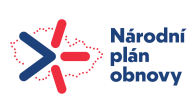

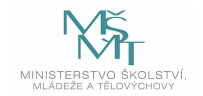